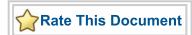

# IGLOO<sup>®</sup> Video Demo Kit

User's Guide

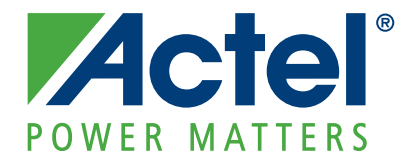

#### Actel Corporation, Mountain View, CA 94043

© 2009 Actel Corporation. All rights reserved.

Printed in the United States of America

Part Number: 50200160-0

Release: April 2009

No part of this document may be copied or reproduced in any form or by any means without prior written consent of Actel.

Actel makes no warranties with respect to this documentation and disclaims any implied warranties of merchantability or fitness for a particular purpose. Information in this document is subject to change without notice. Actel assumes no responsibility for any errors that may appear in this document.

This document contains confidential proprietary information that is not to be disclosed to any unauthorized person without prior written consent of Actel Corporation.

#### Trademarks

Actel and the Actel logo are registered trademarks of Actel Corporation.

Adobe and Acrobat Reader are registered trademarks of Adobe Systems, Inc.

All other products or brand names mentioned are trademarks or registered trademarks of their respective holders.

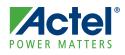

## **Table of Contents**

|   | Introduction 5   Customized LCD Controller 5                                                                                    |  |
|---|----------------------------------------------------------------------------------------------------|--|
| 1 | Hardware Components                                                                                                    |  |
|   | 256-Pin FBGA Package Pin Assignments for AGL600 Devices                                                                         |  |
|   | Board Schematics                                                                                                    |  |
| 2 | Board Description and Usage 15   Example Application Firmware 15                                                                |  |
| A | Product Support 17   Customer Service 17   Actel Customer Technical Support Center 17   Actel Technical Support 17   Website 17 |  |
|   | Contacting the Customer Technical Support Center                                                                                |  |
|   | Index                                                                                                    |  |

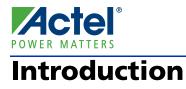

The IGLOO Video Demo Kit is a versatile development platform that demonstrates Actel's IGLOO FPGAs as flexible liquid crystal display (LCD) controllers for various functions. Additional reference designs are provided with the demo kit for the customer to use in developing customized display functions using IGLOO FPGAs. With Flash\*Freeze power measurement circuitry in place, the power consumption of the device can be validated on this platform. The kit can help shorten product development cycle by leveraging the interchangeability of various LCD display and possible applications.

## **Customized LCD Controller**

Unlike the LCD controller chips in the market with dedicated predefined functions, IGLOO FPGAs can implement a flexible LCD controller that includes processor offloading, customized display interface, post video manipulation, etc. Depending on the LCD controller, the features can range from simple to complex.

### Simple LCD Controller Design

Figure 1 shows the block diagram of a simple LCD controller implemented in an Actel IGLOO FPGA. The device communicates to a processor via a customized interface, loads and retrieves data from the off-chip frame buffer storage area on SDRAM, produces video timing data, and sends the image to the LCD. IGLOO FPGAs can also use pulse width modulation (PWM) to control the backlight of the LCD, which can reduce the overall power consumption of the display system.

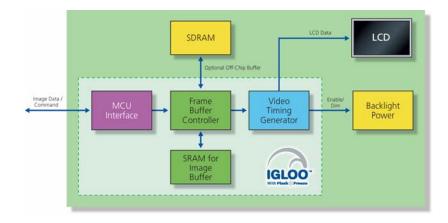

Figure 1 · Simple LCD Controller Design

Depending on the complexity of the processor interface and the architecture of the frame buffer, a simple LCD controller can be implemented in a small device, such as an A3P060 device with 1,536 tiles.

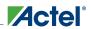

#### Introduction

### **Complex LCD Controller Design**

Figure 2 shows an example of a complex LCD controller. The FPGA interfaces with several components and takes part in processing and MUXing of video data to be driven out onto the display. The FPGA functions can include deinterlacing, color conversion, frame buffer interface, video MUXing, alpha blending, image scaling, generating OSD (on-screen display), and image rotation. Devices ranging from A3P400 to A3P3000 are available for LCD controller functions, depending on the complexity of the features required.

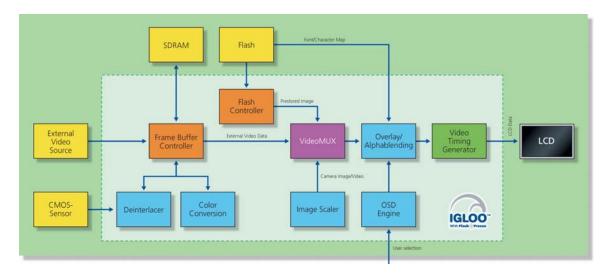

Figure 2 · Complex LCD Controller Design

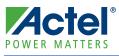

## **Hardware Components**

The IGLOO Video Demo Kit consists of two main components: the IGLOO video board and an LCD adapter board (sold separately). The IGLOO video board is the main processing unit. The LCD adapter board plugs onto the video board for display and does not contain any control logic (Figure 1-1). Separating the IGLOO video board from the LCD adapter board provides the flexibility to develop custom LCD adapter boards to plug onto the video board.

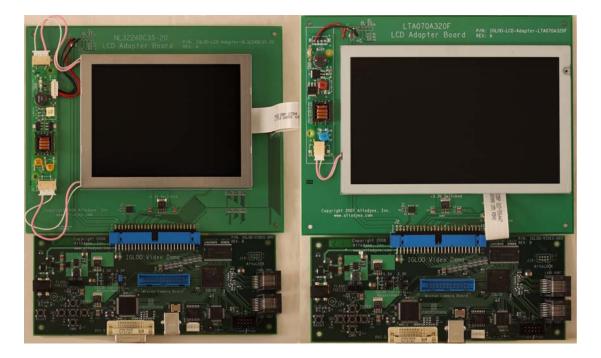

Figure 1-1 · IGLOO Video Demo Kit 5.5" NEC LCD (left) and 7" Toshiba LCD (right)

## **Kit Contents**

#### **Basic hardware contents:**

- · IGLOO video board
- LCD adapter board
- 12 V power supply adapter (included with purchase of the IGLOO video board)

#### **Optional hardware items:**

- FlashPro3 programmer (used to program IGLOO FPGA)
- DVI-D cable (used to connect video source to board via DVI)
- Aptina<sup>TM</sup> CMOS sensor head board (used to provide camera input)
- USB A/B cable (used to load images onto the board)

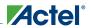

### **IGLOO Video Board**

The IGLOO video board (Figure 1-2 on page 8) is the main processing board, mounted with an IGLOO FPGA that can be designed and implemented to become a flexible LCD controller. The IGLOO video board consists of the following components and interfaces:

#### Main components:

- IGLOO AGL600-FG256 device
- DVI receiver
- \* 2 MB  $\times$  32 SDRAM
- 64 MB SPI flash
- USB microcontroller
- Switching regulators
- 2 kbit EEPROM (contains VESA EDID v1.3 information)

#### Main interface:

- 50-pin connector to LCD adapter board
- DVI-D interface
- RJ45 connector for 2 × 4 pairs of LVDS TX
- Bit connector for CMOS sensor
- USB 2.0 type B connector
- Pin JTAG header for FPGA programming

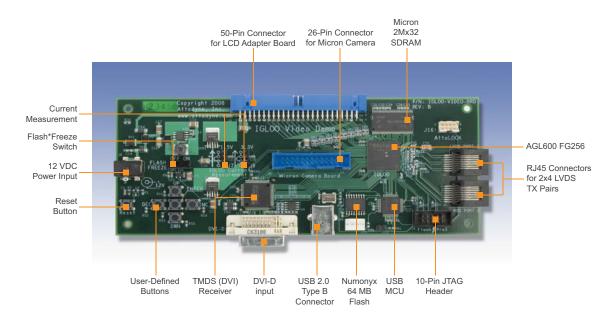

Figure 1-2 · IGLOO Video Board

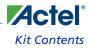

### **LCD Adapter Board**

The LCD adapter board connects to the IGLOO video board via the 50-pin connector and provides a display output. The modular design of this kit enables you to design a customized adapter board with target LCD, shortening design and test cycle.

There are two variations of LCD adapter boards available for the IGLOO Video Demo Kit. You can also design an adapter board for your own LCD that plugs onto the IGLOO video board.

Main components:

• LCD panel:

800 × 480 7" Toshiba LCD (part number: LTA070A320F; Figure 1-3 on page 9)

320 × 240 5.5" NEC LCD (part number: NL3224BC35-20; Figure 1-4 on page 10)

- Display-specific data connector
- Backlight inverter for LCD with CCFL
- Power-sequencing circuitry
- 2 kbit EEPROM (contains VESA information)

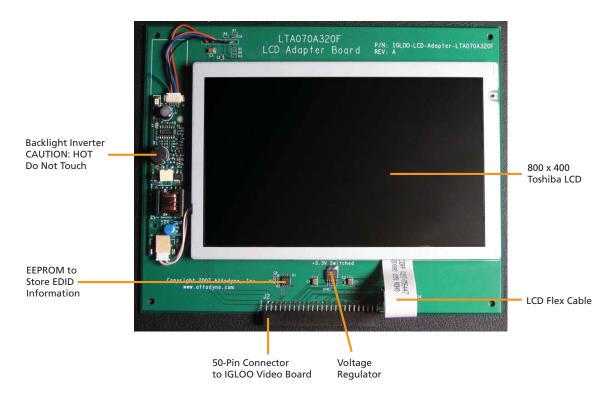

Figure 1-3 · 800 × 480 7" Toshiba LCD

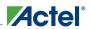

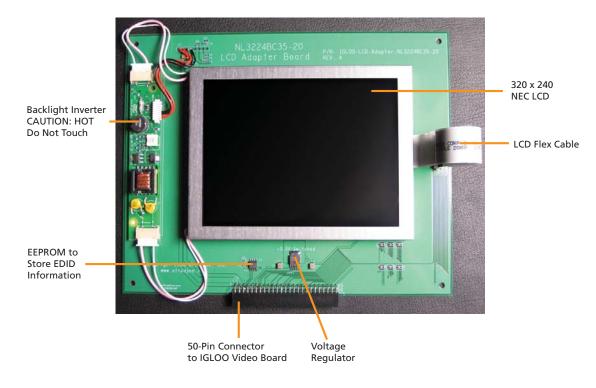

Figure 1-4 · 320 × 240 5.5" NEC LCD

#### **IGLOO FPGA**

Actel's IGLOO low-power flash devices span a wide range of densities, from the smallest (AGL015) to the largest (AGL3000). IGLOO FPGAs have a Flash\*Freeze feature that can put the device into a sleep mode, consuming as little as  $5 \mu$ W. Refer to the Actel website for more information: www.actel.com/products/iglooseries.

### Flash\*Freeze

For power-sensitive applications, a complete power analysis can be performed with the demo kit. Provisions to independently measure the FPGA core and I/O power consumption allow confirmation of estimates.

Upon assertion of the Flash\*Freeze signal, all activity inside the FPGA is frozen in the current state and the I/Os tristate. Operation returns to normal as soon as the Flash\*Freeze signal is released. Significant power can be saved in portable devices incorporating a display when the display and its associated backlight circuit are shut down. The video demo kit demonstrates this capability by using a Flash\*Freeze switch.

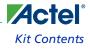

#### **SDRAM**

The 2 MB  $\times$  32 SDRAM on-board is used for off-chip frame buffer storage. Typically, most LCDs are 18 bits per pixel; some LCDs with higher color depth support 24 bits per pixel. Since the width of the SDRAM is 32 bits, it can store one pixel at each address location. Actel provides a special video frame buffer controller that efficiently accesses the SDRAM for video storage, as part of the display reference design.

#### **SPI Flash and USB MCU**

64-MB on-board flash stores images and font data. Contents of the flash can be loaded via USB.

#### **DVI Receiver**

Digital visual interface (DVI) sources connect to the IGLOO video board via J12, which is a DVI-D compliant connector. DVI is based on transition-minimized differential signaling (TMDS). U5, a TMDS receiver chip, converts the TMDS video to single-ended LVTTL RGB pixel data.

#### **User Buttons**

A RESET button performs a system reset of the FPGA. The five on-board user buttons (UP, DWN, DEC, INC, and ENT) are used in the demos to interact with the FPGA and provide user selection, such as interfacing with the on-screen display and the selecting mode of the video source.

#### **LVDS TX Pairs**

LVDS ports 1 and 2 each contain four LVDS TX pairs. The two ports are provided to directly drive the LCDs with an LVDS interface. Other uses include sending video some distance over Cat-5 cable.

#### **Power Supply**

The IGLOO video board needs a 12 V DC supply. The power to the LCD adapter is supplied through the 50-pin board-to-board connector.

#### **Board-to-Board Connection**

A standard 100-mil pitch 50-pin connector is used for connecting the LCD adapter board to the video board. Table 1-1 shows the pin description for the 50-pin connector.

| Pin Number Pin Name |          | Description                          |  |
|---------------------|----------|--------------------------------------|--|
| 1                   | +12V     | +12 V DC power for backlight circuit |  |
| 2                   | +12V     | +12 V DC power for backlight circuit |  |
| 3                   | GND      | Board ground                         |  |
| 4                   | GND      | Board ground                         |  |
| 5                   | nDPWR_EN | Active Low power enable for display  |  |
| 6                   | +5V      | +5 V DC power from switch            |  |
| 7                   | DPA_CLK  | Display information clock (EEPROM)   |  |
| 8                   | DPA_DAT  | Display information data (EEPROM)    |  |

#### Table 1-1 · Pin Descriptions

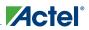

#### Hardware Components

| Pin Number | Pin Name  | Description                               |  |  |  |
|------------|-----------|-------------------------------------------|--|--|--|
| 9 DPA_BLEN |           | Backlight enable (turns backlight ON/OFF) |  |  |  |
| 10         | DPA_BLBRT | Backlight brightness PWM                  |  |  |  |
| 11         | GND       | Board ground                              |  |  |  |
| 12         | DB_7      | Blue data bit 7                           |  |  |  |
| 13         | DB_6      | Blue data bit 6                           |  |  |  |
| 14         | DB_5      | Blue data bit 5                           |  |  |  |
| 15         | DB_4      | Blue data bit 4                           |  |  |  |
| 16         | DB_3      | Blue data bit 3                           |  |  |  |
| 17         | GND       | Board ground                              |  |  |  |
| 18         | DB_2      | Blue data bit 2                           |  |  |  |
| 19         | DB_1      | Blue data bit 1                           |  |  |  |
| 20         | DB_0      | Blue data bit 0                           |  |  |  |
| 21         | DG_7      | Green data bit 7                          |  |  |  |
| 22         | DG_6      | Green data bit 6                          |  |  |  |
| 23         | GND       | Board ground                              |  |  |  |
| 24         | DG_5      | Green data bit 5                          |  |  |  |
| 25         | DG_4      | Green data bit 4                          |  |  |  |
| 26         | DG_3      | Green data bit 3                          |  |  |  |
| 27         | DG_2      | Green data bit 2                          |  |  |  |
| 28         | DG_1      | Green data bit 1                          |  |  |  |
| 29         | GND       | Board ground                              |  |  |  |
| 30         | DG_0      | Green data bit 0                          |  |  |  |
| 31         | DR_7      | Red data bit 7                            |  |  |  |
| 32         | DR_6      | Red data bit 6                            |  |  |  |
| 33         | DR_5      | Red data bit 5                            |  |  |  |
| 34         | DR_4      | Red data bit 4                            |  |  |  |
| 35         | GND       | Board ground                              |  |  |  |
| 36         | DR_3      | Red data bit 3                            |  |  |  |
| 37         | DR_2      | Red data bit 2                            |  |  |  |
| 38         | DR_1      | Red data bit 1                            |  |  |  |
| 39         | DR_0      | Red data bit 0                            |  |  |  |
| 40         | DDE       | Display data enable                       |  |  |  |

### Table 1-1 · Pin Descriptions (continued)

256-Pin FBGA Package Pin Assignments for AGL600 Devices

| Pin Number | Pin Name | Description                                   |  |
|------------|----------|-----------------------------------------------|--|
| 41         | GND      | Board ground                                  |  |
| 42         | DHS      | Display horizontal synchronization            |  |
| 43         | DVS      | Display vertical synchronization              |  |
| 44         | DCLK     | Display pixel clock                           |  |
| 45         | GND      | Board ground                                  |  |
| 46         | nDRST    | Active Low reset for display                  |  |
| 47         | SP2      | Special signal 2 (display-dependent function) |  |
| 48         | SP1      | Special signal 1 (display-dependent function) |  |
| 49         | +3.3V    | +3.3 V DC regulated power                     |  |
| 50         | +3.3V    | +3.3 V DC regulated power                     |  |

## 256-Pin FBGA Package Pin Assignments for AGL600 Devices

For information on the 256-pin FBGA package and pin assignments and functions for AGL600 devices, refer to the Package Pin Assignment section of the *IGLOO Low Power Flash FPGAs* datasheet (www.actel.com/documents/IGLOO\_DS.pdf).

## **Board Schematics**

For detailed board schematics, refer to *IGLOO Video Demo Kit Schematics*, available at www.actel.com/documents/ IGLOO\_VIDEO\_DEMO\_KIT\_SCHEMATICS.pdf.

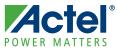

## **Board Description and Usage**

The IGLOO video board receives data from either a DVI-D source or a Aptina CMOS camera (26-pin connector provided on the board), and gives out display signals through the 50-pin board-to-board connector or through the RJ45 connectors for the 2x4 LVDS TX pairs. The FPGA can retrieve data from 64 MB flash via the SPI interface and can be loaded via USB with photo images, character maps, starting image, and more.

## **Example Application Firmware**

Several reference designs (Table 2-1) have been developed on the IGLOO Video Demo Kit to showcase the flexible LCD controller in Actel FPGAs.

| Reference Design                                  | Supported LCD Board |     | Power  | Laptop/PC | DVI Cable | Camera<br>Board and | USB Cable |
|---------------------------------------------------|---------------------|-----|--------|-----------|-----------|---------------------|-----------|
|                                                   | 5.5"                | 7"  | Supply | Laptop/FC | DVI Cable | Flex Cable          |           |
| IGLOO-VIDEO-BOARD<br>DVI Input to LCD             | 1                   | 1   | 1      | 1         | 1         | N/A                 | N/A       |
| IGLOO-VIDEO-BOARD<br>Upscaling                    | 1                   | 1   | 1      | 1         | 1         | N/A                 | N/A       |
| IGLOO-VIDEO-BOARD<br>Digital Photo Viewer         | 1                   | 1   | 1      | Optional  | N/A       | N/A                 | Optional  |
| IGLOO-VIDEO-BOARD<br>Video and Still-shot Camera  | 1                   | 1   | 1      | N/A       | N/A       | 1                   | N/A       |
| IGLOO-VIDEO-BOARD<br>Three-Source Video<br>MUXing | 1                   | N/A | 1      | 1         | ~         | 1                   | Optional  |

| Table 2-1 · | Example | Application   | Firmware     |
|-------------|---------|---------------|--------------|
|             | Example | , upplication | 1 IIIIIIIIII |

### IGLOO-VIDEO-BOARD DVI Input to LCD Reference Design

Showcases the FPGA as an LCD controller receiving inputs from a DVI-D source. When configured, the IGLOO video board acts as an extended monitor displaying video data on the LCD adapter board. You can download the reference design at www.actel.com/documents/IGLOO\_VIDEO\_BOARD\_DVItoLCD\_RefDes\_AN.pdf.

### IGLOO-VIDEO-BOARD Upscaling Reference Design

Showcases the FPGA as an LCD controller with a 2X video upscaling capability. When configured, the IGLOO video board acts as an extended monitor displaying video data on the LCD adapter board, with images toggling between 2X and original size. You can download the reference design at www.actel.com/documents/ IGLOO\_VIDEO\_BOARD\_Upscaling\_RefDes\_AN.pdf.

### IGLOO-VIDEO-BOARD Digital Photo Viewer Reference Design

Showcases the FPGA as an LCD controller with digital photo slide show capability. When configured, the IGLOO video board acts as digital photo frame rotating through images loaded in by the user. You can download the reference design at www.actel.com/documents/IGLOO\_VIDEO\_BOARD\_PhotoViewer\_RefDes\_AN.pdf.

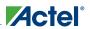

Board Description and Usage

### IGLOO-VIDEO-BOARD Video and Still-shot Camera Reference Design

Showcases the FPGA as an LCD controller interfacing with the camera and the LCD. When configured, the IGLOO video board acts as a digital camera, showing video or capturing still shot images on the LCD. You can download the reference design at www.actel.com/documents/IGLOO\_VIDEO\_BOARD\_VideoCam\_RefDes\_AN.pdf.

#### IGLOO-VIDEO-BOARD Three-Source Video MUXing

Showcases the FPGA as an LCD controller with the capability of MUXing three different video sources. When configured, you can select the video source for the LCD: DVI, digital camera, or digital images stored in the SPI flash. You can download the reference design at www.actel.com/documents/ IGLOO\_VIDEO\_BOARD\_3SourceMUX\_RefDes\_AN.pdf.

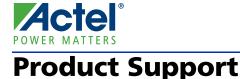

Actel backs its products with various support services including Customer Service, a Customer Technical Support Center, a web site, an FTP site, electronic mail, and worldwide sales offices. This appendix contains information about contacting Actel and using these support services.

## **Customer Service**

Contact Customer Service for non-technical product support, such as product pricing, product upgrades, update information, order status, and authorization.

From Northeast and North Central U.S.A., call **650.318.4480** From Southeast and Southwest U.S.A., call **650.318.4480** From South Central U.S.A., call **650.318.4434** From Northwest U.S.A., call **650.318.4434** From Canada, call **650.318.4430** From Europe, call **650.318.4252** or +44 (0) 1276 401 500 From Japan, call **650.318.4743** From the rest of the world, call **650.318.4743** Fax, from anywhere in the world **650.318.8044** 

## Actel Customer Technical Support Center

Actel staffs its Customer Technical Support Center with highly skilled engineers who can help answer your hardware, software, and design questions. The Customer Technical Support Center spends a great deal of time creating application notes and answers to FAQs. So, before you contact us, please visit our online resources. It is very likely we have already answered your questions.

## **Actel Technical Support**

Visit the Actel Customer Support website (www.actel.com/custsup/search.html) for more information and support. Many answers available on the searchable web resource include diagrams, illustrations, and links to other resources on the Actel web site.

## Website

You can browse a variety of technical and non-technical information on Actel's home page, at www.actel.com.

## **Contacting the Customer Technical Support Center**

Highly skilled engineers staff the Technical Support Center from 7:00 A.M. to 6:00 P.M., Pacific Time, Monday through Friday. Several ways of contacting the Center follow:

### Email

You can communicate your technical questions to our email address and receive answers back by email, fax, or phone. Also, if you have design problems, you can email your design files to receive assistance. We constantly monitor the email account throughout the day. When sending your request to us, please be sure to include your full name, company name, and your contact information for efficient processing of your request.

The technical support email address is tech@actel.com.

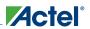

#### Phone

Our Technical Support Center answers all calls. The center retrieves information, such as your name, company name, phone number and your question, and then issues a case number. The Center then forwards the information to a queue where the first available application engineer receives the data and returns your call. The phone hours are from 7:00 A.M. to 6:00 P.M., Pacific Time, Monday through Friday. The Technical Support numbers are:

#### 650.318.4460 800.262.1060

Customers needing assistance outside the US time zones can either contact technical support via email (tech@actel.com) or contact a local sales office. Sales office listings can be found at www.actel.com/contact/offices/index.html.

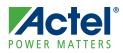

## Index

50-pin connector 11

## A

Actel electronic mail 17 telephone 18 web-based technical support 17 website 17 application firmware example 15

### В

Board-to-Board connection 11

### С

contacting Actel customer service 17 electronic mail 17 telephone 18 web-based technical support 17 customer service 17

## D

DVI receiver 11

### F

Flash\*Freeze 10

### I

IGLOO video board 8

#### **K** kit contents 7

## L

LCD adapter board 9 LCD controller design complex 6 simple 5 LVDS TX pairs 11

## Ρ

power supply 11 product support 17–18 customer service 17 electronic mail 17 technical support 17 telephone 18 website 17

## S

SDRAM 11 SPI flash and USB mcu 11

## Т

technical support 17

## U

User buttons 11

### W

web-based technical support 17

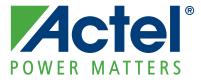

Actel is the leader in low-power and mixed-signal FPGAs and offers the most comprehensive portfolio of system and power management solutions. Power Matters. Learn more at www.actel.com.

Actel Corporation • 2061 Stierlin Court • Mountain View, CA 94043 • USA Phone 650.318.4200 • Fax 650.318.4600 • Customer Service: 650.318.1010 • Customer Applications Center: 800.262.1060 Actel Europe Ltd. • River Court, Meadows Business Park • Station Approach, Blackwater • Camberley Surrey GU17 9AB • United Kingdom Phone +44 (0) 1276 609 300 • Fax +44 (0) 1276 607 540 Actel Japan • EXOS Ebisu Building 4F • 1-24-14 Ebisu Shibuya-ku • Tokyo 150 • Japan Phone +81.03.3445.7671 • Fax +81.03.3445.7668 • www.jp.actel.com Actel Hong Kong • Room 2107, China Resources Building • 26 Harbour Road • Wanchai • Hong Kong Phone +852 2185 6460 • Fax +852 2185 6488 • www.actel.com.cn